## Matters Need Attention

- Try to keep away from the metal space;
- Avoid the furniture , microwave oven blocked;
- Avoid the space where the audio, video and data lines are wound, and keep the space away from them as large as possible;
- Ensure that as close as possible to the coverage of wireless Wi-Fi
- signals. Switching network environment;
- In the new network environment, please press the reset hole about 5 seconds, then connect to the network.

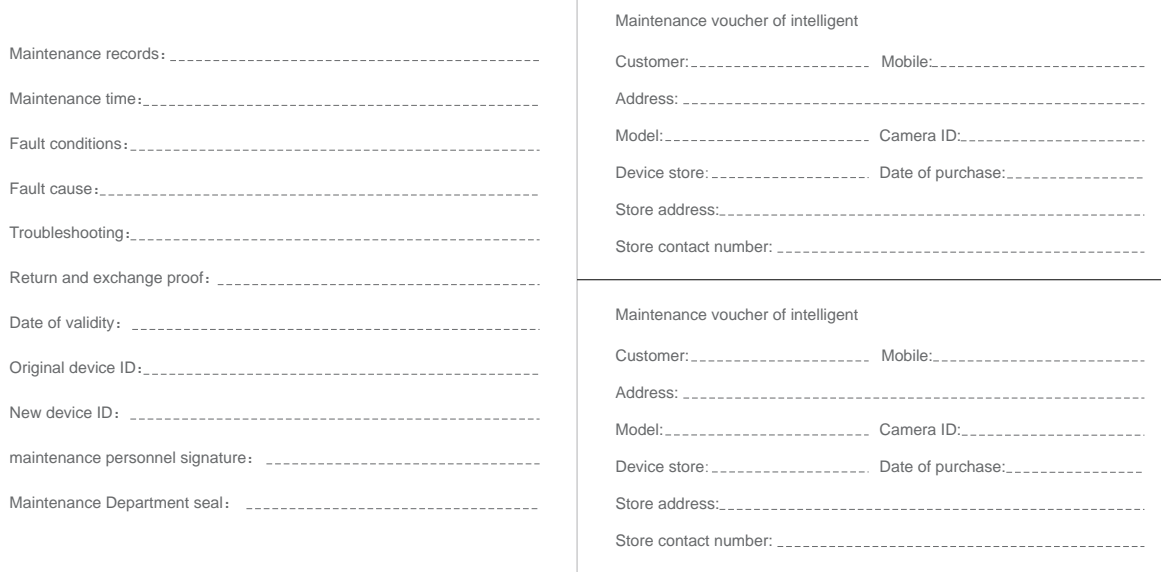

The name and content of the harmful substances in the product

This product conforms to RoHS environmental protection requirements. At present, there is no mature technology in the world to replace or reduce the lead content in the electronic ceramics. porcelain, optical glass, steel and copper alloy.

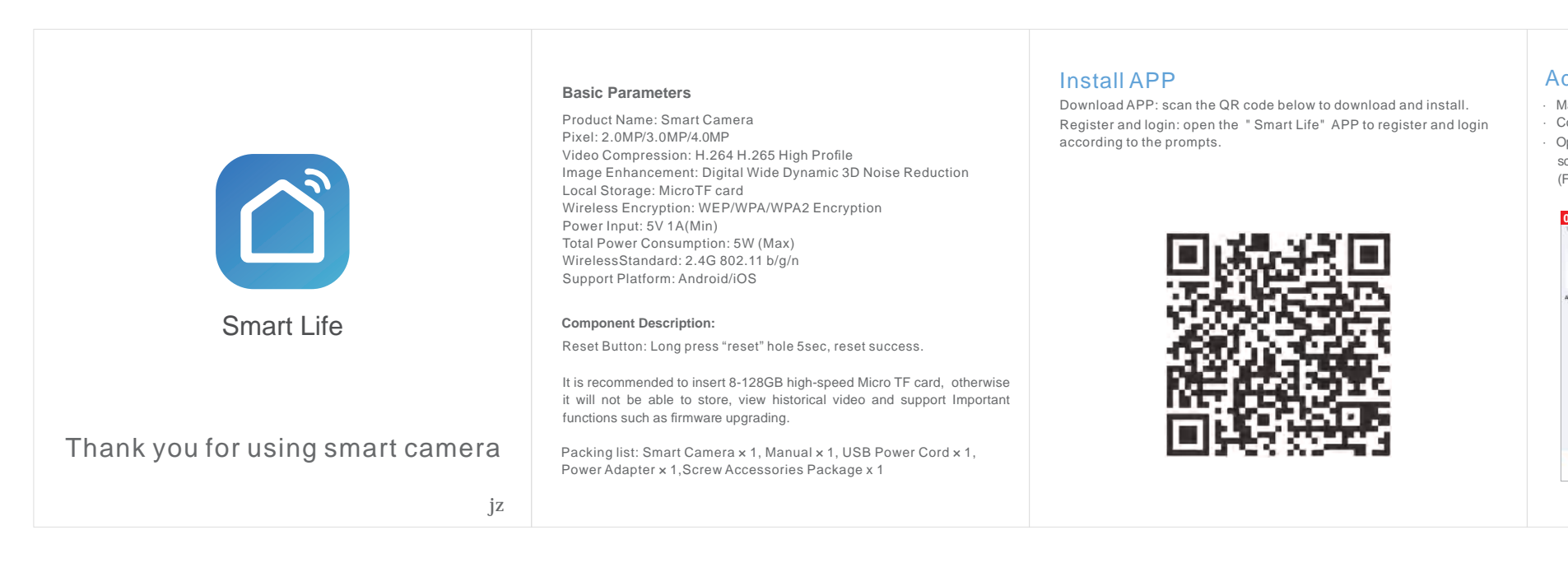

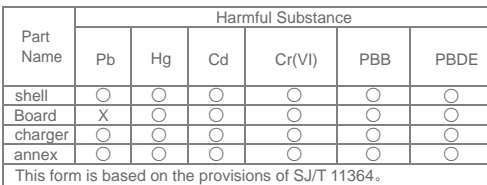

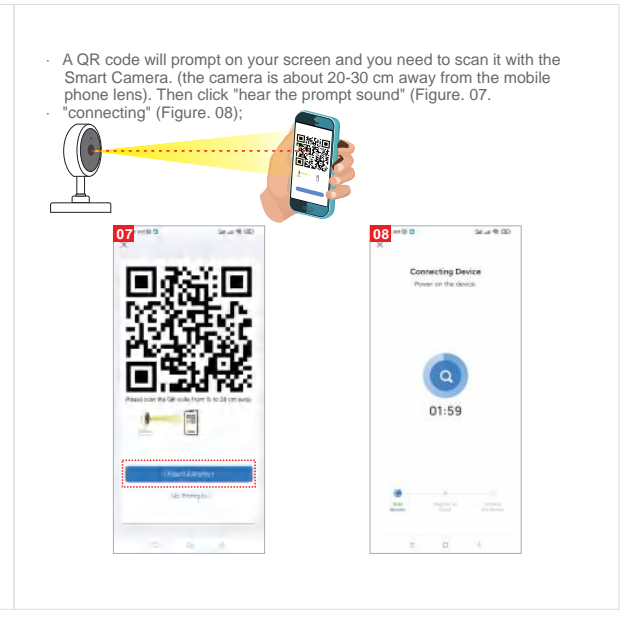

## Add The Device-Scan QR code mode

Make sure Wi-Fi is available and connected to the Internet. Open "Smart Life" APP, press the'+' in the upper right corner of the main screen (Figure 01); choose "Security & Video Surveillance"、click "Smart Camera" (Figure 02) to add camera; and then click "Next step" (Figure 03); Connect the camera to the power, then system startup completed.

## Please note that only 2.4 GH Wi-Fi network is supported;

- If the mobile phone is not connected to wi-fi, please click "Connect to "connecting" (Figure. 08);
- Wi-fi" (Figure 04); ·It will jump to the WLAN interface and connects Wi-Fi (Figure 05).
- If the phone is connected to Wi-Fi (Figure 06);

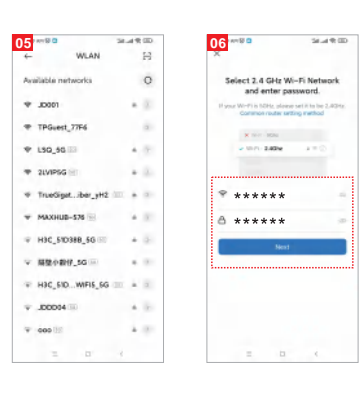

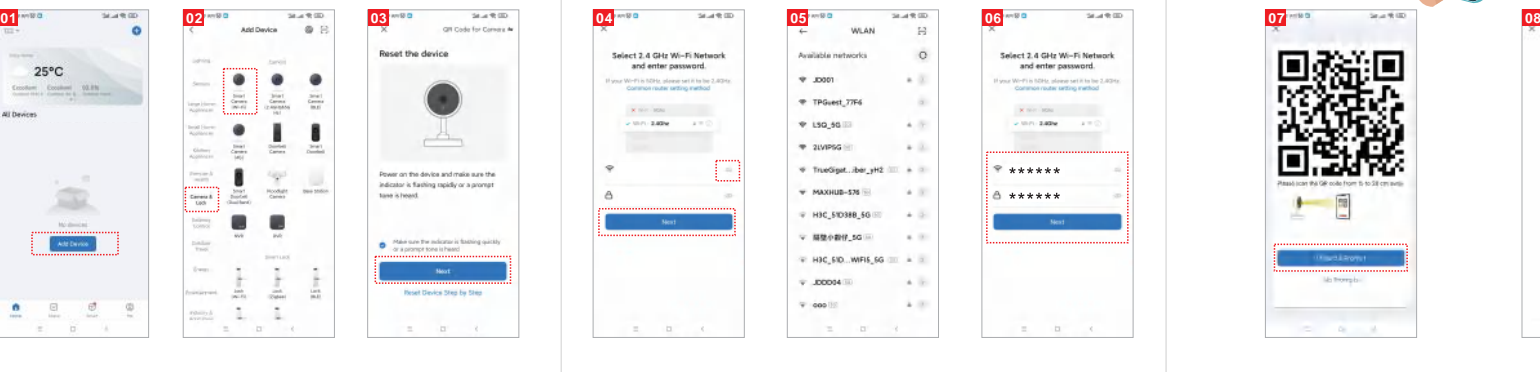

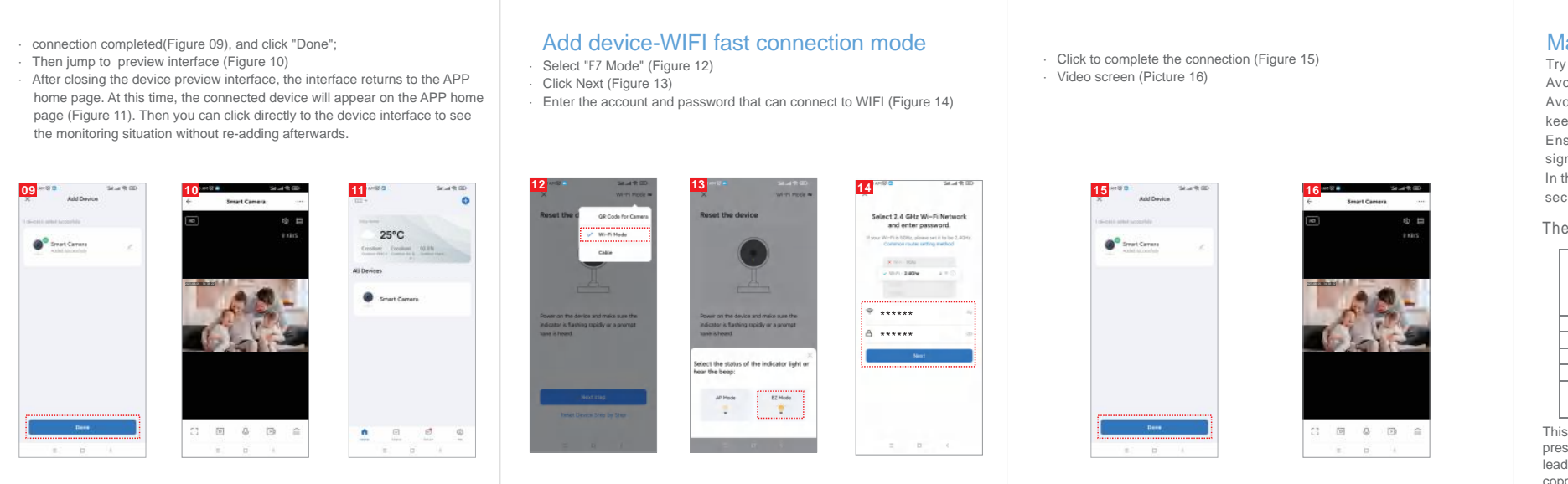

## 80x80mm

FCC Statement:

This equipment has been tested and found to comply with the limits for a Class B digital device, pursuant to part 15 of the FCC Rules. These limits are designed to provide reasonable protection against harmful interference in a residential installation. This equipment generates, uses and can radiate radio frequency energy and, if not installed and used in accordance with the instructions, may cause harmful interference to radio communications. However, there is no quarantee that interference will not occur in a particular installation. If this equipment does cause harmful interference to radio or television reception, which can be determined by turning the equipment off and on, the user is encouraged to try to correct the interference by one or more of the following measures:

- Reorient or relocate the receiving antenna.

- In crease the separation between the equipment and receiver.

. Connect the equipment into an outlet on a circuit different from that to which the receiver is connected.

-Consult the dealer or an experienced radio/TV technician for help. Caution: Any changes or modifications to this device not explicitly approved by manufacturer could void your authority to operate this equipment.

This device complies with part 15 of the FCC Rules. Operation is subject to the following two conditions: (1) This device may not cause harmful interference, and (2)this device must accept any interference received, including interference that may cause undesired operation.

RF Exposure Information:

This equipment complies with FCC radiation exposure limits set forth for an uncontrolled environment. This equipment should be installed and operated with minimum distance 20cm between the radiator & your body.